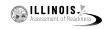

# **4.11 Script for Administering Mathematics**

# 4.11.1 Grades 3, 4, and 5 Mathematics - All Units

The administration script under Section 4.11.1 will be used for all units of the Grades 3-5 mathematics test.

On the first read through, Test Administrators are required to adhere to the scripts provided in this manual for administering the IAR assessment. Read word-for-word the bold instructions in each SAY box to students. You may not modify or paraphrase the wording in the SAY boxes. Some of the SAY boxes are outlined with a dashed line and should ONLY be read aloud if they are applicable to your students. Some directions may differ slightly by unit and are noted within the administration script.

| Unit                                             | Unit Testing Time                     | Required Materials                                                              | Start<br>Time | Stop<br>Time |
|--------------------------------------------------|---------------------------------------|---------------------------------------------------------------------------------|---------------|--------------|
| Units 1–3                                        | Grades 3–5 (each unit):<br>60 Minutes | <ul><li>Student testing tickets</li><li>Pencils</li><li>Scratch paper</li></ul> |               |              |
| End of each Unit - Students Submit Final Answers |                                       |                                                                                 |               |              |

It is critical to ensure that students have the appropriate accessibility features and accommodations prior to testing. Refer to Section 3.3 for further instructions on how to check accessibility features and accommodations. Before students can begin testing, the test session must be started in PearsonAccess<sup>next</sup>. Additionally, the unit must be unlocked (refer to Section 4.3 for more information). Speak to your School Test Coordinator to determine who will complete these two tasks prior to testing. Test Administrators must make sure all testing devices are turned on and logged on to the TestNav application (or follow your school/district instructions for accessing the **Sign-In** page. Make sure all testing devices display the **Sign-In** screen as shown under the Checking Audio Section). **If headphones are needed for accessibility purposes, make sure they are plugged in prior to launching TestNav (except for headphones that are used as noise buffers).** 

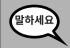

오늘, 여러분들은 수학 시험을 칠 것입니다.

책상 위에 시험을 치기 위한 기계를 제외하고 어떤 전자 기기도 있어서는 안 됩니다. 통화, 문자, 사진 찍기, 인터넷 검색을 하면 안 됩니다. 지금 휴대폰을 포함하여 승인되지 않은 전자 기기를 무엇이든 소지하고 있으면, 전원을 끄고 손을 들어 주세요. 시험 도중 승인되지 않은 전자 기기를 소지한 것이 발각되면 시험이 채점되지 않을 수 있습니다.

If a student raises his or her hand, collect the electronic device (or follow your school/district policy) and store it until the unit is complete. Certain electronic devices may be allowed for accommodations purposes only during testing. Please contact your Test Coordinator if you have questions regarding electronic devices.

# Checking Audio (for Mathematics Accessibility Features only)

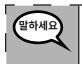

헤드폰이 연결되어 있는지 확인하고 헤드폰을 써 주세요. 화면의 "로그인" 버튼 아래에 <sup>l</sup> 있는 "오디오 테스트"라는 링크가 있습니다. 링크를 선택하여 헤드폰을 통해 들을 수 <sub>l</sub> 있는지 확인하고 볼륨을 최고 수준까지 조정하세요. 시험이 시작된 뒤 볼륨을 조정할 수 <sup>l</sup> 있습니다.

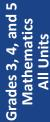

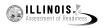

See below for a screenshot of the **Test Audio** function. Test Administrators should assist students with audio adjustments as needed.

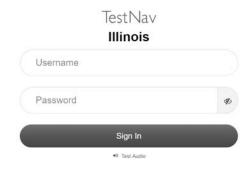

# **Instructions for Logging In**

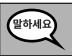

학생용 시험 티켓과 연습 용지를 배포하는 동안 조용히 앉아계세요. 로그인 하라고 말하기 전에는 로그인 하지 마세요.

Distribute scratch paper, mathematics reference sheets (Grade 5 only, if locally printed), and student testing tickets as well as optional mathematics tools as applicable. Make sure students have pencils. If a student has a calculator accommodation in his or her IEP or 504 plan, make sure the student receives the appropriate device.

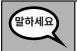

이제, 여러분의 학생 시험 티켓을 보고 티켓에 이름과 성이 제대로 적혀 있는지 확인하세요. 자신의 티켓이 없는 사람은 손을 들어 주세요.

If a student has the wrong ticket, provide the correct student testing ticket to the student. If you do not have the correct student testing ticket, contact the School Test Coordinator.

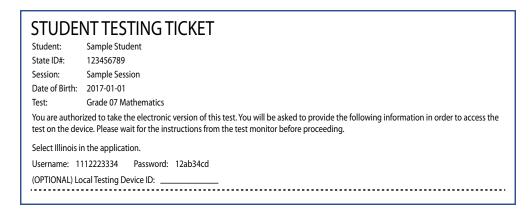

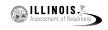

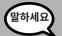

이제, 여러분의 티켓 맨 아래에 표시된 사용자 이름을 입력하세요.

(일시 정지.)

그런 다음, 티켓에 적힌 대로 비밀번호를 입력해 주세요.

(일시 정지.)

이제, "로그인" 버튼을 선택해 주세요.

(일시 정지.)

스크린 오른쪽 상단에 자신의 이름이 있는지 확인하세요. 나와 있는 이름이 여러분의 것이 아닌 경우 손을 들어 주세요. 이제 "환영" 화면이 나와 있어야 합니다. "시작" 버튼을 선택하세요.

Circulate throughout the room to make sure all students have successfully logged in. Retype the Username and Password for a student, if necessary. Passwords are not case sensitive. If the student does not see his or her correct name on the login screen, have the student log out of the application, and log the student back in with the correct student testing ticket.

# **Instructions for Administering All Units**

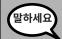

화면의 지시 사항을 읽는 동안 읽는 것을 따라 주세요. 따라가려면 오른쪽에 있는 스크롤 막대기를 사용해야 할 수도 있습니다.

**오늘, 여러분은** \_\_\_**학년** (3,4,5학년 — 해당 학년을 선입력하세요) **유닛** \_\_\_\_(해당 유닛을 입력하세요)**에 대한 수학 시험을 치르게 됩니다. 계산기는 사용할 수 없습니다.** 

각 질문을 읽으세요. 그리고, 질문에 답하기 위해 지시 사항을 따르세요. 답에 이르는 과정이나 답에 대한 설명을 요청하는 문제가 있는경우, 그렇게 해야만 완전한 점수를 받을 수 있습니다. 화면에서 제공한 상자 안에 답을 입력하세요. 답변 상자에 입력된 답안만 채점될 것입니다.

질문에 대한 답을 모르겠다면, 해당 문제를 표시하고 다음 질문으로 이동할 수 있습니다. 시험을 일찍 끝낸 경우, 답안과 표시해 두었던 질문들을 검토할 수 있습니다.

질문과 함께 그리기 상자가 나타난 경우, 답안(들)을 설명할 그림(3하견: 설명) ( 4 및 5 학년: 지원)을 추가하기 위해 그리기 상자를 사용할 수 있습니다. 그리기 상자에 입력된 모든 글자나 그림은 채점될 것입니다.

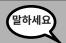

이것으로 시험 지시 사항이 끝났습니다. 시작하라고 하기 전까지는 시작하지 마세요.

시험 중 시험 기기 사용에 문제가 있는 경우 손을 들면 도와 주겠습니다. 시험 중 시험 문제나 온라인 도구에 관해서는 도움을 줄수 없습니다.

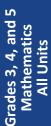

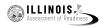

Read from OPTION A, B, or C below based on local policy (refer to your School Test Coordinator).

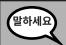

선택 A

답변을 제출한 후, 유닛이 끝날 때까지 조용히 앉아 계세요.

선택 B

여러분이 답안을 제출한 후, 여러분을 해산할 것입니다.

선택 C

답안을 제출한 후, 유닛이 끝날 때까지 책을 읽거나 승인된 자료를 읽어도 좋습니다.

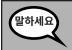

질문 있나요?

Answer any questions.

# **Instructions for Starting the Test**

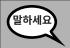

화면 맨 아래까지 스크롤하세요.

(일시 정지.)

"시작" 버튼을 선택하세요.

(일시 정지.)

이제 여러분은 시험 화면에 있어야 합니다.

Pause to make sure all students are in the correct unit.

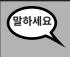

이 유닛을 마치는 데 60분이 주어집니다. 또한 시험 종료 10분 전에 여러분에게 알려주겠습니다.

지금부터 시험을 시작하세요.

Write the starting time and stopping time in the timing box (Figure 3.0 Timing Box Example).

Actively proctor while students are testing:

- Redirect students as necessary (Section 4.7.3).
- If technology issues occur during testing, assist students as needed. Follow the protocol in Section 4.7.1, as applicable, if any technology issues cause a disruption.
- Ensure students are logging out of TestNav as they complete the unit (Section 4.9.1).
- Collect test materials as students complete testing (Section 4.9.2).
- If students have questions about an item, tell them, "Do the best you can."
- If students indicate that a test item is not functioning appropriately, refer to Section 4.7.5.
- Ensure that any absent students are locked out of the unit (Section 4.3).

# **Instructions for Taking a Break During Testing and Testing Interruptions**

The following are permitted during test administration at the discretion of the Test Administrator:

- One stretch break of up to three minutes for the entire classroom during testing for each unit. The stopping time should be adjusted by no more than three minutes if there is a stretch break.
- Individual restroom breaks during testing (do not adjust stop time).

The following security measures must be followed:

- Students must be supervised.
- Student screens must not be visible to other students.
- Students are not permitted to talk to each other during testing or breaks during testing.
- Students are not permitted to use electronic devices, play games, or engage in activities that may compromise the validity of the test.

If taking a three-minute stand and stretch break during the unit:

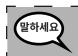

그만하고 화면을 덮거나 꺼 주세요. 3분 동안 조용히 스트레칭 휴식 시간을 갖겠습니다. 말하면 안 됩니다.

After taking a classroom break, be sure students are seated and device screens are visible:

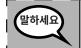

이제 시험을 다시 시작하세요.

# Instructions for When 10 Minutes of Unit Time Remain

When 10 minutes of unit time remain,

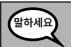

시험 종료까지 10분 남았습니다.

Continue to actively proctor while students are testing.

# **Instructions for Ending the Unit**

When the unit time is finished, read the following optional SAY box if there are students still actively testing. If a second unit will be administered after a short break, stop the directions after exiting the unit. (Do not have students log out of TestNav.)

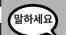

시험을 멈추세요. 시험 시간이 끝났습니다.

시험 왼쪽 상단 구석에 있는 "검토" 드롭다운 메뉴를 선택하세요.

"검토" 메뉴에서 맨 아래로 스크롤하여 "섹션 끝"을 선택하세요.

유닛 1 및 2에 대해: "제출" 버튼을 선택하세요.

"네" 버튼을 선택하여 유닛을 종료하세요.

유닛 3에 대해, **"최종 답안 제출" 버튼을 선택하세요. "네, 최종 답안을 제출합니다" 비튼을 선택하세요.** 

이제부터 여러분의 학생용 티켓과 연습 용지를 수거할 것입니다.

Grades 3, 4, and 5
Mathematics
All Units

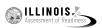

Circulate throughout the room to make sure all students have successfully logged off. Then, collect student testing tickets and scratch paper.

- Ensure all students are in **Exited** status if they have not completed the test, or **Completed** status if they have finished all units.
- Return all test materials to your School Test Coordinator. Report any missing materials and absent students.
- Report any testing irregularities to your School Test Coordinator.

If you are administering more than one unit in the same day, allow students to take a short break (e.g., restroom break, stretch break) or extended break (e.g., lunch). Once students have returned and are seated, read the script to move on to the next unit.

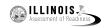

### 4.11.2 Grades 6 and 7 Mathematics - Unit 1

The administration script under Section 4.11.2 will be used for Unit 1 of the Grades 6 and 7 mathematics test. Refer to Section 4.11.4 for the administration script for Unit 2 and Unit 3. The administration script for Unit 1 of the Grade 8 mathematics assessments can be found in Section 4.11.3.

On the first read through, Test Administrators are required to adhere to the scripts provided in this manual for administering the IAR assessment. Read word-for-word the bold instructions in each SAY box to students. You may not modify or paraphrase the wording in the SAY boxes. Some of the SAY boxes are outlined with a dashed line and should ONLY be read aloud if they are applicable to your students. Some directions may differ slightly by unit and are noted within the administration script.

| Unit                                          | Unit Testing Time             | Required Materials                                                              | Start<br>Time | Stop<br>Time |
|-----------------------------------------------|-------------------------------|---------------------------------------------------------------------------------|---------------|--------------|
| Unit 1: Non-<br>Calculator Section            | Grades 6 and 7:<br>60 Minutes | <ul><li>Student testing tickets</li><li>Pencils</li><li>Scratch paper</li></ul> |               |              |
| Students Submit<br>Section                    |                               |                                                                                 |               |              |
| Unit 1: Calculator<br>Section                 |                               |                                                                                 |               |              |
| End of Unit 1 – Students Submit Final Answers |                               |                                                                                 |               |              |

It is critical to ensure that students have the appropriate accessibility features and accommodations prior to testing. Refer to Section 3.3 for further instructions on how to check accessibility features and accommodations. Before students can begin testing, the test session must be started in PearsonAccess<sup>next</sup>. Additionally, the unit must be unlocked (refer to Section 4.3 for more information). Speak to your School Test Coordinator to determine who will complete these two tasks prior to testing. Test Administrators must make sure all testing devices are turned on and logged on to the TestNav application (or follow your school/district instructions for accessing the **Sign-In** page. Make sure all testing devices display the **Sign-In** screen as shown under the Checking Audio Section). **If headphones are needed for accessibility purposes, make sure they are plugged in prior to launching TestNav (except for headphones that are used as noise buffers).** 

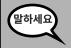

오늘, 여러분들은 수학 시험을 칠 것입니다.

책상 위에 시험을 치기 위한 기계를 제외하고 어떤 전자 기기도 있어서는 안 됩니다. 통화, 문자, 사진 찍기, 인터넷 검색을 하면 안 됩니다. 지금 휴대폰을 포함하여 승인되지 않은 전자 기기를 무엇이든 소지하고 있으면, 전원을 끄고 손을 들어 주세요. 시험 도중 승인되지 않은 전자 기기를 소지한 것이 발각되면 시험이 채점되지 않을 수 있습니다.

If a student raises his or her hand, collect the electronic device (or follow your school/district policy) and store it until the unit is complete. Certain electronic devices may be allowed for accommodations purposes only during testing. Please contact your Test Coordinator if you have questions regarding electronic devices.

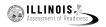

# **Checking Audio (for Mathematics Accessibility Features only)**

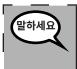

헤드폰이 연결되어 있는지 확인하고 헤드폰을 써 주세요. 화면의 "로그인" 버튼 아래에 <sup>1</sup> 있는 "오디오 테스트"라는 링크가 있습니다. 링크를 선택하여 헤드폰을 통해 들을 수 기 있는지 확인하고 볼륨을 최고 수준까지 조정하세요. 시험이 시작된 뒤 볼륨을 조정할 수 기 있습니다.

See below for a screenshot of the **Test Audio** function. Test Administrators should assist students with audio adjustments as needed.

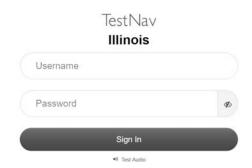

# **Instructions for Logging In**

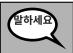

학생용 시험 티켓과 연습 용지를 배포하는 동안 조용히 앉아계세요. 로그인 하라고 말하기 전에는 로그인 하지 마세요.

Distribute scratch paper, mathematics reference sheets (if locally printed), and student testing tickets as well as optional mathematics tools as applicable. Make sure students have pencils. If a student has a calculator accommodation in his or her IEP or 504 plan, make sure the student receives the appropriate device.

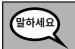

이제, 여러분의 학생 시험 티켓을 보고 티켓에 이름과 성이 제대로 적혀 있는지 확인하세요. 자신의 티켓이 없는 사람은 손을 들어 주세요.

If a student has the wrong ticket, provide the correct student testing ticket to the student. If you do not have the correct student testing ticket, contact the School Test Coordinator.

# STUDENT TESTING TICKET Student: Sample Student State ID#: 123456789 Session: Sample Session Date of Birth: 2017-01-01 Test: Grade 07 Mathematics You are authorized to take the electronic version of this test. You will be asked to provide the following information in order to access the test on the device. Please wait for the instructions from the test monitor before proceeding. Select Illinois in the application. Username: 1112223334 Password: 12ab34cd (OPTIONAL) Local Testing Device ID: \_\_\_\_\_\_

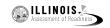

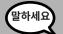

이제, 여러분의 티켓 맨 아래에 표시된 사용자 이름을 입력하세요.

(일시 정지.)

그런 다음, 티켓에 적힌 대로 비밀번호를 입력해 주세요.

(일시 정지.)

이제, "로그인" 버튼을 선택해 주세요.

(일시 정지.)

스크린 오른쪽 상단에 자신의 이름이 있는지 확인하세요. 나와 있는 이름이 여러분의 것이 아닌 경우 손을 들어 주세요. 이제 "환영" 화면이 나와 있어야 합니다. "시작" 버튼을 눌러 유닛1을 시작하세요.

Circulate throughout the room to make sure all students have successfully logged in. Retype the Username and Password for a student, if necessary. Passwords are not case sensitive. If the student does not see his or her correct name on the login screen, have the student log out of the application, and log the student back in with the correct student testing ticket.

# **Instructions for Administering Unit 1**

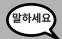

화면의 지시 사항을 읽는 동안 읽는 것을 따라 주세요. 따라가려면 오른쪽에 있는 스크롤 막대기를 사용해야 할 수도 있습니다.

오늘, 여러분은 학년 \_\_ (6 또는 7 해당 학년수준을 선택하세요) 유닛1 수학 시험을 볼 것입니다. 유닛 1은 두 섹션이 있습니다. 첫 번째 섹션에서는 계산기를 사용할 수 없습니다. 두 번째 섹션에서는 계산기를 사용할 수 있습니다. 계산기 섹션을 시작한 뒤에는 첫 번째 섹션으로 돌아갈 수 없습니다. 배정된 시간 동안 유닛 1의 계산기 미사용 섹션과 계산기사용 섹션 모두를 완료해야 합니다.

각 질문을 읽으세요. 그리고, 질문에 답하기 위해 지시 사항을 따르세요.

답에 이르는 과정이나 답에 대한 설명을 요청하는 문제가 있는경우, 그렇게 해야만 완전한 점수를 받을 수 있습니다. 화면에서 제공한 상자 안에 답을 입력하세요. 답변 상자에 입력된 답안만 채점될 것입니다.

질문에 대한 답을 모르겠다면, 해당 문제를 표시하고 다음 질문으로 이동할 수 있습니다. 첫 섹션이 끝난 경우, 이 섹션의 답안이나 여러분이 표시해 두었던 문제에 한하여 검토할 수 있습니다. 답안을 검토한 뒤에는 첫 번째 섹션의 답안을 제출하여 계산 섹션으로 이동하세요. 계산 섹션으로 이동하는 데 도움이 필요한 사람은 손을 들어 주세요.

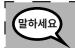

휴대용 계산기 사용은 선택 사항: 계산 섹션으로 이동할 준비가 된 사람은 손을 들어 계산기를 받아가세요.

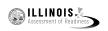

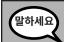

이것으로 화면에 나온 지시 사항이 끝났습니다. 시작하라고 하기 전까지는 시작하지 마세요.

시험 중 시험 기기 사용에 문제가 있는 경우 손을 들면 도와 주겠습니다. 시험 중 시험 문제나 온라인 도구에 관해서는 도움을 줄수 없습니다.

계산 섹션에서 답안 검토가 끝났으면, 손을 들면 시험에서 로그아웃하도록 지시할 것입니다. 그런 다음 여러분의 학생용 티켓과 연습 용지를 수거할 것입니다. 시험에서 나가면, 다시 로그인 할 수 없습니다.

Read from OPTION A, B, or C below based on local policy (refer to your School Test Coordinator).

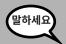

선택 A

답변을 제출한 후, 유닛이 끝날 때까지 조용히 앉아 계세요.

선택 B

여러분이 답안을 제출한 후, 여러분을 해산할 것입니다.

선택 C

답안을 제출한 후, 유닛이 끝날 때까지 책을 읽거나 승인된 자료를 읽어도 좋습니다.

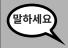

# 질문 있나요?

Answer any questions.

# **Instructions for Starting the Test**

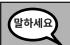

화면 맨 아래까지 스크롤하세요.

(일시 정지.)

"시작" 버튼을 선택하세요.

(일시 정지.)

이제 여러분은 시험 화면에 있어야 합니다.

Pause to make sure all students are in the correct unit.

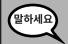

# 여러분은 . . .

6학년 또는 7학년은: 60 분이

. . . 이 유닛에서 계산기 미사용 섹션과 계산기 사용 섹션 모두를 완료하기 위해 주어질 것입니다. 시험 시간이 20분 남았을 때, 계산기 섹션으로 이동하지 않은 경우 계산기 섹션으로 이동하라고 알려 주겠습니다. 또한 시험 종료 10분 전에 여러분에게 알려주겠습니다.

지금부터 시험을 시작하세요.

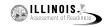

Write the starting time and stopping time in the timing box (Figure 3.0 Timing Box Example).

Actively proctor while students are testing:

- Redirect students as necessary (Section 4.7.3).
- If technology issues occur during testing, assist students as needed. Follow the protocol in Section 4.7.1, as applicable, if any technology issues cause a disruption.
- If you are assisting students and see "Submit Section" or "Start Section" on the TestNav screen, this means that the student is ready to transition into the calculator section. Ensure students are moving on to the calculator section. When the non-calculator section is complete, students will need to "Submit Section" in order to move on to the calculator section and log out of TestNav as they complete the unit (Section 4.9.1).
- Distribute grade-appropriate/accommodation-appropriate calculators (if using hand-held calculators) when students complete the non-calculator section (refer to Section 4.2 for more information).
- Ensure students are logging out of TestNav as they complete the unit (Section 4.9.1).
- Collect test materials as students complete testing (Section 4.9.2).
- If students have questions about an item, tell them, "Do the best you can."
- If students indicate that a test item is not functioning appropriately, refer to Section 4.7.5.
- Ensure that any absent students are locked out of the unit (Section 4.3).

# **Instructions for Taking a Break During Testing and Testing Interruptions**

The following are permitted during test administration at the discretion of the Test Administrator:

- One stretch break of up to three minutes for the entire classroom during testing for each unit. The stopping time should be adjusted by no more than three minutes if there is a stretch break.
- Individual restroom breaks during testing (do not adjust stop time).

The following security measures must be followed:

- Students must be supervised.
- Student screens must not be visible to other students.
- Students are **not permitted to talk to each other** during testing or breaks during testing.
- Students are not permitted to use electronic devices, play games, or engage in activities that may compromise the validity of the test.

If taking a three-minute stand and stretch break during the unit:

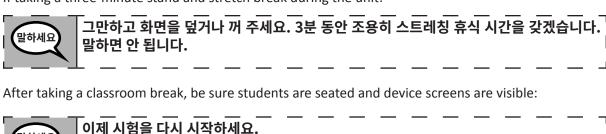

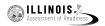

### **Instructions for When 20 Minutes of Unit Time Remain**

When 20 minutes of unit time remain,

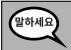

시험 종료까지 20분 남았습니다. 참고로, 계산기 미사용 섹션과 계산기 사용 섹션 모두 이 시간 내에 끝내야 합니다.

# Instructions for When 10 Minutes of Unit Time Remain

When 10 minutes of unit time remain,

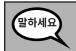

시험 종료까지 10분 남았습니다.

Continue to actively proctor while students are testing.

# **Instructions for Ending the Unit**

When the unit time is finished, read the following optional SAY box if there are students still actively testing. If a second unit will be administered after a short break, stop the directions after exiting the unit. (Do not have students log out of TestNav.)

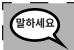

시험을 멈추세요. 시험 시간이 끝났습니다.

시험 왼쪽 상단 구석에 있는 "검토" 드롭다운 메뉴를 선택하세요.

"검토" 메뉴에서 맨 아래로 스크롤하여 "섹션 끝"을 선택하세요.

"제출" 버튼을 선택하세요.

"네" 버튼을 선택하여 유닛을 종료하세요.

이제부터 여러분의 학생용 티켓과 연습 용지를 수거할 것입니다.

- Circulate throughout the room to make sure all students have successfully logged off. Then, collect student testing tickets and scratch paper.
- Ensure all students are in **Exited** status if they have not completed the test, or **Completed** status if they have finished all units.
- Return all test materials to your School Test Coordinator. Report any missing materials and absent students.
- Report any testing irregularities to your School Test Coordinator.

If you are administering more than one unit in the same day, allow students to take a short break (e.g., restroom break, stretch break) or extended break (e.g., lunch). Once students have returned and are seated, read the script to move on to the next unit.

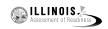

### 4.11.3 Grade 8 Mathematics – Unit 1

The administration script under Section 4.11.3 will be used for Unit 1 of the Grade 8 mathematics test. Refer to Section 4.11.4 for the administration script for Unit 2 and Unit 3 of the Grades 6, 7, and 8 mathematics test. The administration script for Unit 1 of the Grades 6 and 7 mathematics assessment can be found in section 4.11.2.

On the first read through, Test Administrators are required to adhere to the scripts provided in this manual for administering the IAR assessment. Read word-for-word the bold instructions in each SAY box to students. You may not modify or paraphrase the wording in the SAY boxes. Some of the SAY boxes are outlined with a dashed line and should ONLY be read aloud if they are applicable to your students. Some directions may differ slightly by unit and are noted within the administration script.

| Unit                                        | Unit Testing Time   | Required Materials                                                              | Start<br>Time | Stop<br>Time |
|---------------------------------------------|---------------------|---------------------------------------------------------------------------------|---------------|--------------|
| Unit 1: Non-<br>Calculator                  | Grade 8: 60 Minutes | <ul><li>Student testing tickets</li><li>Pencils</li><li>Scratch paper</li></ul> |               |              |
| End of Unit 1 Students Submit Final Anguage |                     |                                                                                 |               |              |

It is critical to ensure that students have the appropriate accessibility features and accommodations prior to testing. Refer to Section 3.3 for further instructions on how to check accessibility features and accommodations. Before students can begin testing, the test session must be started in PearsonAccess<sup>next</sup>. Additionally, the unit must be unlocked (refer to Section 4.3 for more information). Speak to your School Test Coordinator to determine who will complete these two tasks prior to testing. Test Administrators must make sure all testing devices are turned on and logged on to the TestNav application (or follow your school/district instructions for accessing the **Sign-In** page. Make sure all testing devices display the **Sign-In** screen as shown under the Checking Audio Section). **If headphones are needed for accessibility purposes, make sure they are plugged in prior to launching TestNav (except for headphones that are used as noise buffers).** 

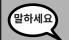

오늘, 여러분들은 수학 시험을 칠 것입니다.

책상 위에 시험을 치기 위한 기계를 제외하고 어떤 전자 기기도 있어서는 안 됩니다. 통화, 문자, 사진 찍기, 인터넷 검색을 하면 안 됩니다. 지금 휴대폰을 포함하여 승인되지 않은 전자 기기를 무엇이든 소지하고 있으면, 전원을 끄고 손을 들어 주세요. 시험 도중 승인되지 않은 전자 기기를 소지한 것이 발각되면 시험이 채점되지 않을 수 있습니다.

If a student raises his or her hand, collect the electronic device (or follow your school/district policy) and store it until the unit is complete. Certain electronic devices may be allowed for accommodations purposes only during testing. Please contact your Test Coordinator if you have questions regarding electronic devices.

# Checking Audio (for Mathematics Accessibility Features only)

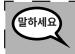

헤드폰이 연결되어 있는지 확인하고 헤드폰을 써 주세요. 화면의 "로그인" 버튼 아래에 <sup>l</sup> 있는 "오디오 테스트"라는 링크가 있습니다. 링크를 선택하여 헤드폰을 통해 들을 수 <sub>l</sub> 있는지 확인하고 볼륨을 최고 수준까지 조정하세요. 시험이 시작된 뒤 볼륨을 조정할 수 <sup>l</sup> 있습니다.

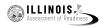

See below for a screenshot of the **Test Audio** function. Test Administrators should assist students with audio adjustments as needed.

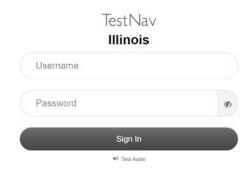

# **Instructions for Logging In**

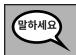

학생용 시험 티켓과 연습 용지를 배포하는 동안 조용히 앉아계세요. 로그인 하라고 말하기 전에는 로그인 하지 마세요.

Distribute scratch paper, mathematics reference sheets (if locally printed), and student testing tickets as well as optional mathematics tools as applicable. Make sure students have pencils. If a student has a calculator accommodation in his or her IEP or 504 plan, make sure the student receives the appropriate device.

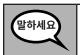

이제, 여러분의 학생 시험 티켓을 보고 티켓에 이름과 성이 제대로 적혀 있는지 확인하세요. 자신의 티켓이 없는 사람은 손을 들어 주세요.

If a student has the wrong ticket, provide the correct student testing ticket to the student. If you do not have the correct student testing ticket, contact the School Test Coordinator.

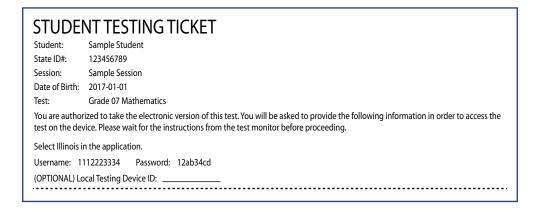

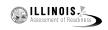

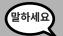

이제, 여러분의 티켓 맨 아래에 표시된 사용자 이름을 입력하세요.

(일시 정지.)

그런 다음, 티켓에 적힌 대로 비밀번호를 입력해 주세요.

(일시 정지.)

이제, "로그인" 버튼을 선택해 주세요.

(일시 정지.)

스크린 오른쪽 상단에 자신의 이름이 있는지 확인하세요. 나와 있는 이름이 여러분의 것이 아닌 경우 손을 들어 주세요. 이제 "환영" 화면이 나와 있어야 합니다. "시작" 버튼을 눌러 유닛1을 시작하세요.

Circulate throughout the room to make sure all students have successfully logged in. Retype the Username and Password for a student, if necessary. Passwords are not case sensitive. If the student does not see his or her correct name on the login screen, have the student log out of the application, and log the student back in with the correct student testing ticket.

# **Instructions for Administering Unit 1**

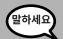

화면의 지시 사항을 읽는 동안 읽는 것을 따라 주세요. 따라가려면 오른쪽에 있는 스크롤 막대기를 사용해야 할 수도 있습니다.

오늘, 여러분은 8학년 유닛 1 수학 시험을 치르게 될 것입니다. 계산기는 사용할 수 없습니다.

각 질문을 읽으세요. 그리고, 질문에 답하기 위해 지시 사항을 따르세요. 답에 이르는 과정이나 답에 대한 설명을 요청하는 문제가 있는경우, 그렇게 해야만 완전한 점수를 받을 수 있습니다. 화면에서 제공한 상자 안에 답을 입력하세요. 답변 상자에 입력된 답안만 채점될 것입니다.

질문에 대한 답을 모르겠다면, 해당 문제를 표시하고 다음 질문으로 이동할 수 있습니다. 시험을 일찍 끝낸 경우, 답안과 표시해 두었던 질문들을 검토할 수 있습니다.

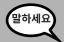

이것으로 화면에 나온 지시 사항이 끝났습니다. 시작하라고 하기 전까지는 시작하지 마세요.

시험 중 시험 기기 사용에 문제가 있는 경우 손을 들면 도와 주겠습니다. 시험 중 시험 문제나 온라인 도구에 관해서는 도움을 줄수 없습니다.

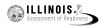

Read from OPTION A, B, or C below based on local policy (refer to your School Test Coordinator).

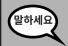

선택 A

답변을 제출한 후, 유닛이 끝날 때까지 조용히 앉아 계세요.

선택 B

여러분이 답안을 제출한 후, 여러분을 해산할 것입니다.

선택(

답안을 제출한 후, 유닛이 끝날 때까지 책을 읽거나 승인된 자료를 읽어도 좋습니다.

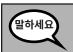

질문 있나요?

Answer any questions.

# **Instructions for Starting the Test**

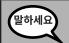

화면 맨 아래까지 스크롤하세요.

(일시 정지.)

"시작" 버튼을 선택하세요.

(일시 정지.)

이제 여러분은 시험 화면에 있어야 합니다.

Pause to make sure all students are in the correct unit.

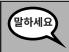

이 유닛을 마치는 데 60분이 주어집니다. 또한 시험 종료 10분 전에 여러분에게 알려주겠습니다.

지금부터 시험을 시작하세요.

Write the starting time and stopping time in the timing box (Figure 3.0 Timing Box Example).

Actively proctor while students are testing:

- Redirect students as necessary (Section 4.7.3).
- If technology issues occur during testing, assist students as needed. Follow the protocol in Section 4.7.1, as applicable, if any technology issues cause a disruption.
- Ensure students are logging out of TestNav as they complete the unit (Section 4.9.1).
- Collect test materials as students complete testing (Section 4.9.2).
- If students have questions about an item, tell them, "Do the best you can."
- If students indicate that a test item is not functioning appropriately, refer to Section 4.7.5.
- Ensure that any absent students are locked out of the unit (Section 4.3).

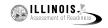

# **Instructions for Taking a Break During Testing and Testing Interruptions**

The following are permitted during test administration at the discretion of the Test Administrator:

- One stretch break of up to three minutes for the entire classroom during testing for each unit. The stopping time should be adjusted by no more than three minutes if there is a stretch break.
- Individual restroom breaks during testing (do not adjust stop time).

The following security measures must be followed:

- Students must be supervised.
- Student screens must not be visible to other students.
- Students are not permitted to talk to each other during testing or breaks during testing.
- Students are not permitted to use electronic devices, play games, or engage in activities that may compromise the validity of the test.

If taking a three-minute stand and stretch break during the unit:

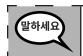

그만하고 화면을 덮거나 꺼 주세요. 3분 동안 조용히 스트레칭 휴식 시간을 갖겠습니다. 말하면 안 됩니다.

After taking a classroom break, be sure students are seated and device screens are visible:

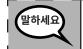

이제 시험을 다시 시작하세요.

# Instructions for When 10 Minutes of Unit Time Remain

When 10 minutes of unit time remain,

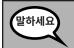

시험 종료까지 10분 남았습니다.

Continue to actively proctor while students are testing.

# **Instructions for Ending the Unit**

When the unit time is finished, read the following optional SAY box if there are students still actively testing. If a second unit will be administered after a short break, stop the directions after exiting the unit. (Do not have students log out of TestNav.)

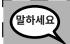

시험을 멈추세요. 시험 시간이 끝났습니다.

시험 왼쪽 상단 구석에 있는 "검토" 드롭다운 메뉴를 선택하세요.

"검토" 메뉴에서 맨 아래로 스크롤하여 "섹션 끝"을 선택하세요.

"제출" 버튼을 선택하세요.

"네" 버튼을 선택하여 유닛을 종료하세요.

이제부터 여러분의 학생용 티켓과 연습 용지를 수거할 것입니다.

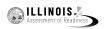

- Circulate throughout the room to make sure all students have successfully logged off. Then, collect student testing tickets and scratch paper.
- Ensure all students are in **Exited** status if they have not completed the test, or **Completed** status if they have finished all units.
- Return all test materials to your School Test Coordinator. Report any missing materials and absent students.
- Report any testing irregularities to your School Test Coordinator.

If you are administering more than one unit in the same day, allow students to take a short break (e.g., restroom break, stretch break) or extended break (e.g., lunch). Once students have returned and are seated, read the script to move on to the next unit.

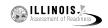

# 4.11.4 Grades 6, 7, and 8 Mathematics – Units 2 and 3

The administration script under Section 4.11.4 will be used for Unit 2 and Unit 3 of the Grades 6, 7, and 8 mathematics test. The administration script for Unit 1 of the Grades 6 and 7 mathematics assessments can be found in Section 4.11.2. The administration script for Unit 1 of the Grade 8 mathematics assessments can be found in Section 4.11.3.

| Unit                                                 | Unit Testing Time      | Required Materials                                                              | Start<br>Time | Stop<br>Time |
|------------------------------------------------------|------------------------|---------------------------------------------------------------------------------|---------------|--------------|
| Unit 2                                               | Grades 6–8: 60 Minutes | <ul><li>Student testing tickets</li><li>Pencils</li><li>Scratch paper</li></ul> |               |              |
| End of Unit 2 – Students Submit Final Answers        |                        |                                                                                 |               |              |
| Unit 3                                               | Grades 6–8: 60 Minutes | <ul><li>Student testing tickets</li><li>Pencils</li><li>Scratch paper</li></ul> |               |              |
| End of Unit 3 – Students <b>Submit Final Answers</b> |                        |                                                                                 |               |              |

It is critical to ensure that students have the appropriate accessibility features and accommodations prior to testing. Refer to Section 3.3 for further instructions on how to check accessibility features and accommodations.

Before students can begin testing, the test session must be started in PearsonAccess<sup>next</sup>. Additionally, the unit must be unlocked (refer to Section 4.3 for more information). Speak to your School Test Coordinator to determine who will complete these two tasks prior to testing. Test Administrators must make sure all testing devices are turned on and logged on to the TestNav application (or follow your school/district instructions for accessing the Sign-In page). Make sure all testing devices display the Sign-In screen as shown below (under the Checking Audio Section). If headphones are needed for accessibility purposes, make sure they are plugged in prior to launching TestNav (except for headphones that are used as noise buffers).

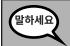

오늘, 여러분들은 수학 시험을 칠 것입니다.

책상 위에 시험을 치기 위한 기계를 제외하고 어떤 전자 기기도 있어서는 안 됩니다. 통화, 문자, 사진 찍기, 인터넷 검색을 하면 안 됩니다. 지금 휴대폰을 포함하여 승인되지 않은 전자 기기를 무엇이든 소지하고 있으면, 전원을 끄고 손을 들어 주세요. 시험 도중 승인되지 않은 전자 기기를 소지한 것이 발각되면 시험이 채점되지 않을 수 있습니다.

If a student raises his or her hand, collect the electronic device (or follow your school/district policy) and store it until the unit is complete. Certain electronic devices may be allowed for accommodations purposes only during testing. Please contact your Test Coordinator if you have questions regarding electronic devices.

# **Checking Audio (for Mathematics Accessibility Features only)**

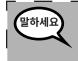

헤드폰이 연결되어 있는지 확인하고 헤드폰을 써 주세요. 화면의 "로그인" 버튼 아래에 <sup>l</sup> 있는 "오디오 테스트"라는 링크가 있습니다. 링크를 선택하여 헤드폰을 통해 들을 수 <sub>l</sub> 있는지 확인하고 볼륨을 최고 수준까지 조정하세요. 시험이 시작된 뒤 볼륨을 조정할 수 <sup>l</sup> 있습니다.

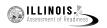

See below for a screenshot of the **Test Audio** function. Test Administrators should assist students with audio adjustments as needed.

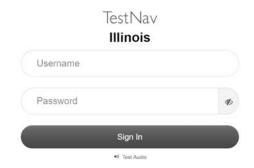

# **Instructions for Logging In**

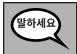

학생용 시험 티켓과 연습 용지를 배포하는 동안 조용히 앉아계세요. 로그인 하라고 말하기 전에는 로그인 하지 마세요.

Distribute scratch paper, mathematics reference sheets (if locally printed), and student testing tickets as well as optional mathematics tools as applicable. Make sure students have pencils. If a student has a calculator accommodation in his or her IEP or 504 plan, make sure the student receives the appropriate device.

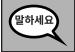

이제, 여러분의 학생 시험 티켓을 보고 티켓에 이름과 성이 제대로 적혀 있는지 확인하세요. 자신의 티켓이 없는 사람은 손을 들어 주세요.

If a student has the wrong ticket, provide the correct student testing ticket to the student. If you do not have the correct student testing ticket, contact the School Test Coordinator.

# STUDENT TESTING TICKET Student: Sample Student State ID#: 123456789 Session: Sample Session Date of Birth: 2017-01-01 Test: Grade 07 English Language Arts/Literacy You are authorized to take the electronic version of this test. You will be asked to provide the following information in order to access the test on the device. Please wait for the instructions from the test monitor before proceeding. Select Illinois in the application. Username: 1112223334 Password: 12ab34cd (OPTIONAL) Local Testing Device ID: \_\_\_\_\_\_\_

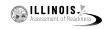

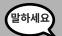

이제, 여러분의 티켓 맨 아래에 표시된 사용자 이름을 입력하세요.

(일시 정지.)

그런 다음, 티켓에 적힌 대로 비밀번호를 입력해 주세요.

(일시 정지.)

이제, "로그인" 버튼을 선택해 주세요.

(일시 정지.)

스크린 오른쪽 상단에 자신의 이름이 있는지 확인하세요. 나와 있는 이름이 여러분의 것이 아닌 경우 손을 들어 주세요. 이제 "환영" 화면이 나와 있어야 합니다. "시작" 버튼을 눌러 유닛\_\_ (해당 유닛을 입력)을 시작하세요.

Circulate throughout the room to make sure all students have successfully logged in. Retype the Username and Password for a student, if necessary. Passwords are not case sensitive. If the student does not see his or her correct name on the login screen, have the student log out of the application, and log the student back in with the correct student testing ticket.

# **Instructions for Administering Each Unit**

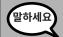

화면의 지시 사항을 읽는 동안 읽는 것을 따라 주세요. 따라가려면 오른쪽에 있는 스크롤 막대기를 사용해야 할 수도 있습니다.

오늘, 여러분은 \_\_ 학년(해당 학년을 입력하세요) 유닛 \_\_ (해당 유닛을 입력하세요) 수학 시험을 치게 될 것입니다. 계산기를 사용할 수 있습니다. 계산기가 여러분의 편의를 위해 툴바에서 제공됩니다.

각 질문을 읽으세요. 그리고, 질문에 답하기 위해 지시 사항을 따르세요.

답에 이르는 과정이나 답에 대한 설명을 요청하는 문제가 있는경우, 그렇게 해야만 완전한 점수를 받을 수 있습니다. 화면에서 제공한 상자 안에 답을 입력하세요. 답변 상자에 입력된 답안만 채점될 것입니다.

질문에 대한 답을 모르겠다면, 해당 문제를 표시하고 다음 질문으로 이동할 수 있습니다. 시험을 일찍 끝낸 경우, 답안과 표시해 두었던 질문들을 검토할 수 있습니다.

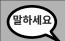

이것으로 화면에 나온 지시 사항이 끝났습니다. 시작하라고 하기 전까지는 시작하지 마세요.

시험 중 시험 기기 사용에 문제가 있는 경우 손을 들면 도와 주겠습니다. 시험 중 시험 문제나 온라인 도구에 관해서는 도움을 줄수 없습니다.

이 유닛에서 답안에 대한 검토가 끝났으면, 손을 들면 시험에서 로그아웃하도록 지시할 것입니다. 그런 다음 여러분의 학생용 티켓과 연습 용지를 수거할 것입니다. 시험에서 나가면, 다시 로그인 할 수 없습니다.

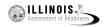

Read from OPTION A, B, or C below based on local policy (refer to your School Test Coordinator).

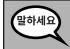

선택 A

답변을 제출한 후, 유닛이 끝날 때까지 조용히 앉아 계세요.

선택 B

여러분이 답안을 제출한 후, 여러분을 해산할 것입니다.

선택 C

답안을 제출한 후, 유닛이 끝날 때까지 책을 읽거나 승인된 자료를 읽어도 좋습니다.

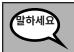

질문 있나요?

Answer any questions.

# **Instructions for Starting the Test**

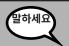

화면 맨 아래까지 스크롤하세요.

(일시 정지.)

"시작" 버튼을 선택하세요.

(일시 정지.)

이제 여러분은 시험 화면에 있어야 합니다.

Pause to make sure all students are in the correct units.

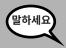

# 여러분은 . . .

• 6 - 8학년은: **60 분**이

...이 유닛을 마치는 데 주어질 것입니다. 시험 시간이 10분 남았을 때 여러분에게 알려주겠습니다.

지금부터 시험을 시작하세요.

Write the starting time and stopping time in the timing box (Figure 3.0 Timing Box Example).

Actively proctor while students are testing:

- Redirect students as necessary (Section 4.7.3).
- If technology issues occur during testing, assist students as needed. Follow the protocol in Section 4.7.1, as applicable, if any technology issues cause a disruption.
- If students have questions about an item, tell them, "Do the best you can."
- If students indicate that a test item is not functioning appropriately, refer to Section 4.7.5.
- Ensure that any absent students are locked out of the unit (Section 4.3).
- Assist students in logging out of TestNav as they complete the unit (Section 4.9.1).
- Collect test materials as students complete testing (Section 4.9.2).

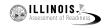

# **Instructions for Taking a Break During Testing and Testing Interruptions**

The following are permitted during test administration at the discretion of the Test Administrator:

- One stretch break of up to three minutes for the entire classroom during testing for each unit. The stopping time should be adjusted by no more than three minutes if there is a stretch break.
- Individual restroom breaks during testing (do not adjust stop time).

The following security measures must be followed:

- Students must be supervised.
- Student screens must not be visible to other students.
- Students are **not permitted to talk to each other** during testing or breaks during testing.
- Students are not permitted to use electronic devices, play games, or engage in activities that may compromise the validity of the test.

If taking a three-minute stand and stretch break during the unit:

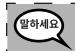

그만하고 화면을 덮거나 꺼 주세요. 3분 동안 조용히 스트레칭 휴식 시간을 갖겠습니다. 말하면 안 됩니다.

After taking a classroom break, be sure students are seated and device screens are visible:

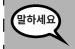

이제 시험을 다시 시작하세요.

# Instructions for When 10 Minutes of Unit Time Remain

When 10 minutes of unit time remain,

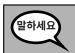

시험 종료까지 10분 남았습니다.

Continue to actively proctor while students are testing.

# **Instructions for Ending the Unit**

When the unit time is finished, read the following optional SAY box if there are students still actively testing. If another unit will be administered after a short break, stop the directions after exiting the unit. (Do not have students log out of TestNav.)

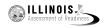

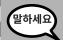

시험을 멈추세요. 시험 시간이 끝났습니다.

시험 왼쪽 상단 구석에 있는 "검토" 드롭다운 메뉴를 선택하세요.

"검토" 메뉴에서 맨 아래로 스크롤하여 "섹션 끝"을 선택하세요.

"최종 답안 제출"버튼을 선택하세요. 그러면 "이 섹션을 나가게 되며 일단 나가면 다시 | 돌아올 수 없습니다"라는 메시지가 표시가 나타날 것입니다. 정말 나가시겠습니까?"

유닛 2에 대해, **"제출" 버튼을 선택하세요.** 

"네" 버튼을 선택하여 유닛을 종료하세요.

유닛 3에 대해, "최종 답안 제출" 버튼을 선택하세요.

"네, 최종 답안을 제출합니다" 버튼을 선택하여 종료하세요.

이제부터 여러분의 학생용 티켓과 연습 용지를 수거할 것입니다.

- Circulate throughout the room to make sure all students have successfully logged off. Then, collect student testing tickets and scratch paper.
- Ensure all students are in **Exited** status if they have not completed the test, or **Completed** status if they have finished all units.
- Return all test materials to your School Test Coordinator. Report any missing materials and absent students.
- Report any testing irregularities to your School Test Coordinator.

If you are administering more than one unit in the same day, allow students to take a short break (e.g., restroom break, stretch break) or extended break (e.g., lunch). Once students have returned and are seated, read the script to move on to the next unit.